#### **NIGHTMARES OF NESCIO**

**Manuale e guida al gioco**

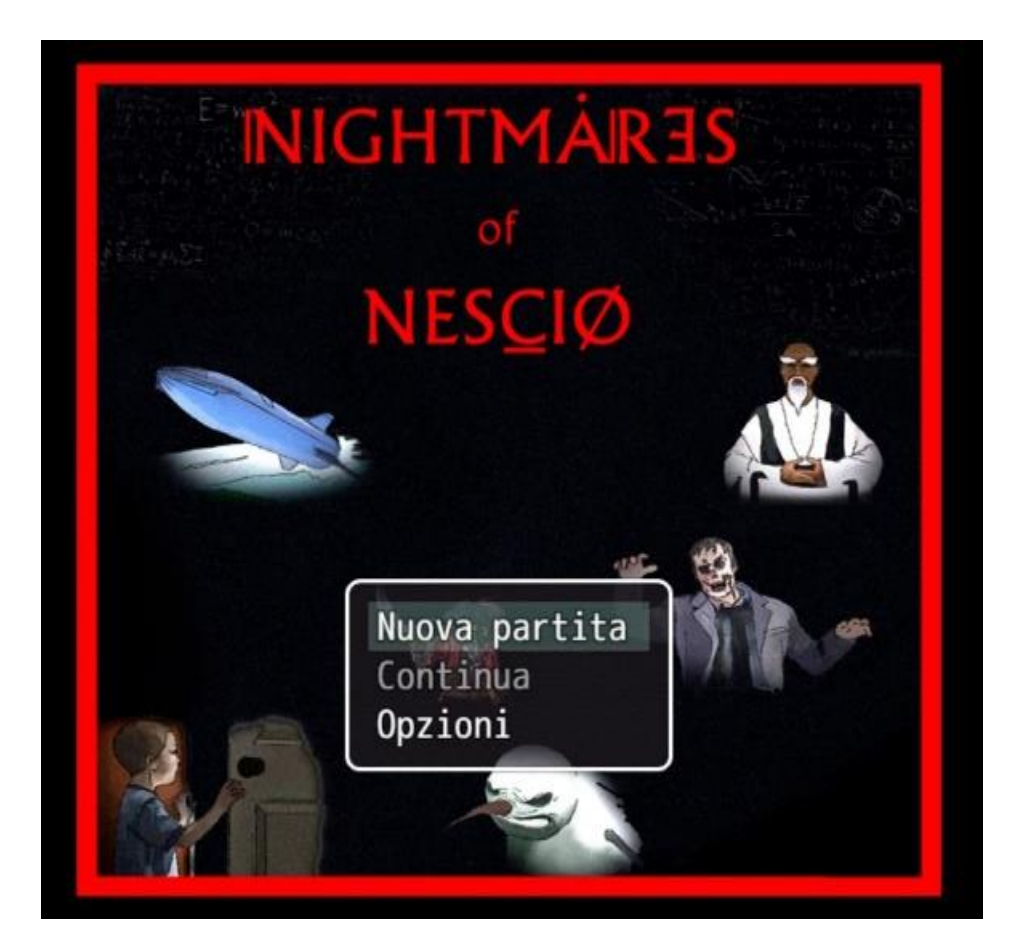

#### **NIGHTMARES OF NESCIO**

#### **Manuale e guida al gioco**

#### **COMANDI PRINCIPALI**

- **Comandi da tastiera:**  Tasto azione/interazione/conferma: *barra spaziatrice* Inserimento numeri: *tasti direzionali* Movimento: *tasti direzionali* Menù: *tasto Esc*
- **Comandi da touch screen:**  Tasto azione/interazione/conferma: *tasto verde a schermo* Inserimento numeri: *tasti direzionali dedicati a schermo* Movimento: *tasti direzionali a schermo* o *tocco su luogo di spostamento* Apertura/Chiusura Menù: *tocco contemporaneo con due dita*

#### **GUIDA AL GIOCO**

• **Avvio del gioco:**

per avviare il gioco è sufficiente recarsi sul link presente sul sito e attendere il caricamento della schermata iniziale. Quando la schermata iniziale è comparsa selezionare "nuova partita" (se in precedenza è stata salvata una partita è possibile caricare la precedente partita selezionando "continua"). Successivamente verrà chiesto se si sta giocando con un dispositivo con tastiera o con schermo touch. Per iniziare la partita è necessario interagire con il letto.

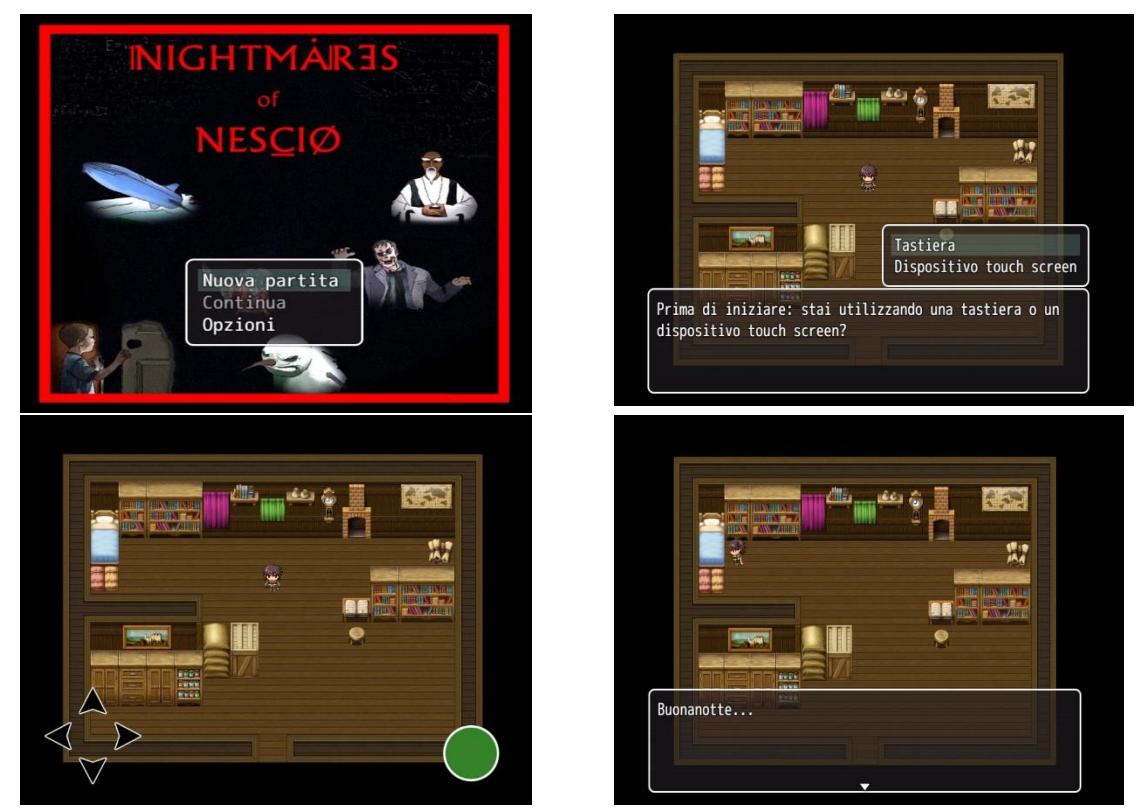

• **Salvataggio e caricamento di una partita salvata in precedenza:** 

il gioco può essere salvato solo e unicamente nello schema di selezione degli argomenti *(ZONA A, si veda la mappa in fondo al documento)*, recandosi alla fonte della salvezza e interagendo con la statua dorata *(ZONA B, si veda la mappa in fondo al documento)*.

Giocando via browser bisogna prestare attenzione a non cancellare la cronologia e i cookies. Per caricare una partita precedentemente salvata è sufficiente, nella schermata iniziale del gioco, selezionare l'opzione "*continua*" e il salvataggio desiderato.

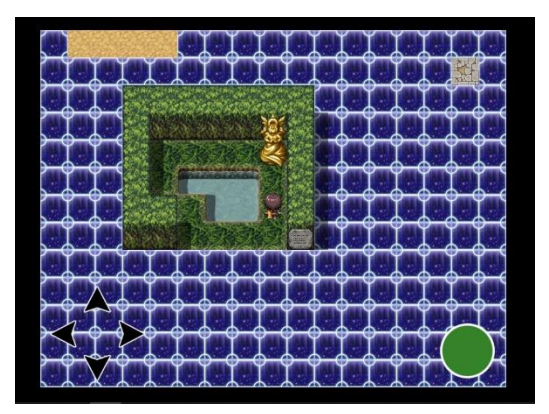

**La zona di salvataggio e la statua dorata**

#### • **Menù di gioco:**

attraverso il menù di gioco è possibile controllare le condizioni di salute del personaggio e le opzioni di gioco. Tramite le opzioni di gioco è possibile modificare i volumi degli effetti sonori e attivare la modalità di gioco *"corsa",* in cui il personaggio si muove più velocemente.

#### • **Selezione degli argomenti e livello di difficoltà**

Dopo aver interagito con il letto, il personaggio si troverà catapultato nel mondo degli incubi. Qui, esplorando lo schema iniziale, sarà possibile raggiungere i diversi livelli e argomenti.

I vari argomenti presenti nel gioco sono raggruppati in relazione alla modalità di gioco più adatta a testare le conoscenze e le abilità sull'argomento prescelto.

Al momento ci sono i seguenti livelli e argomenti di gioco:

- *Distesa dell'Ark, una landa ghiacciata popolata di malefici pupazzi di neve*: scomposizioni; notazione scientifica e cifre significative; angoli notevoli, archi associati e relazioni goniometriche fondamentali, la prima e la seconda declinazione latina
- *La crudele tutela di Metano Leoni, campo di allenamento del Maestro Metano Leoni:*  disequazioni e sistemi di disequazioni, enti geometrici fondamentali, verbi latini, test di ingresso.
- *La stazione spaziale "Rodger Young", ultimo baluardo di difesa contro la minaccia aliena:* rette nel piano, distanza nel piano e nello spazio
- *La biblioteca degli zombie, dove il signore dei morti ha riportato in vita i più grandi sapienti della storia:* funzioni, polinomi
- *La città perduta di Hamunaptra, dove il potete Imhotep regna sovrano:* insiemi numerici e logica
- *L'oceano della conoscenza, dove isole frattali aspettano di essere scoperte:* sistemi lineari, radicali, logaritmi, fluidostatica, moto parabolico
- *Il selvaggio West, dove vivono le pistole matematiche più veloci di tutto l'occidente:* equazioni frazionarie
- *Il regno del vapore; dove l'elettricità è bandita e il vapore regna incontrastato:* termologia
- *Le montagne della follia, solo per cinghiali con gli zoccoli buoni:* forze e vettori.

Ogni argomento è selezionabile interagendo con un oggetto presente sulla mappa (si vedano le immagini sotto).

Inoltre, per ogni argomento, sono disponibili più livelli di difficoltà. I livelli di difficoltà sono i seguenti:

- "Non farmi troppo male": facile
- "Non ho paura": medio
- "Sono un mago": difficile
- "Ipermorte": estremo

A fine documento è presente una mappa e una serie di immagini che indicano la posizione dei livelli e dei vari argomenti.

• **Convenzioni sull'inserimento dei risultati numerici, sulle costanti e sulla rappresentazione delle espressioni analitiche:** 

durante il gioco può essere richiesto di inserire dei risultati numerici.

Tipicamente viene specificato esattamente come e a che punto troncare il numero delle cifre. Tuttavia, nel caso non fosse specificato, si consiglia di approssimare tutti i risultati ottenuti secondo le convenzionali regole di approssimazione, tenendo conto delle cifre significative.

Qui di seguito si elencano alcune costanti da utilizzare e il loro relativo simbolo:

- a) PI: pi greco = 3,1415
- b) SQRT/RADQ = sta a indicare la radice quadrata
- c) g: accelerazione di gravità = 9,81
- d) G: costante di gravitazione =  $6,67 \times 10^{-11}$
- e) R: costante dei gas = 8,314
- f) Esempio di lettura di un polinomio (il simbolo "^" indica l'elevamento a potenza, dove necessario sono state inseriti diversi livelli di parentesi per facilitare la lettura):

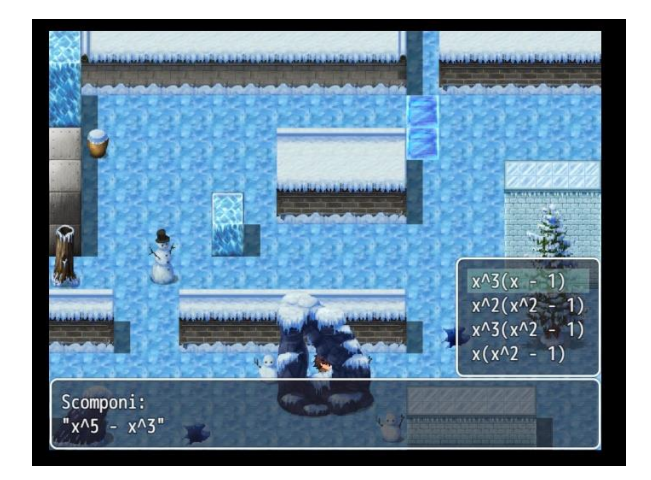

Il quesito chiede di scomporre "x alla quinta meno x alla terza".

La risposta evidenziata viene letta come: "x alla terza tutto moltiplicato per x meno uno".

# **MAPPA DEL GIOCO**

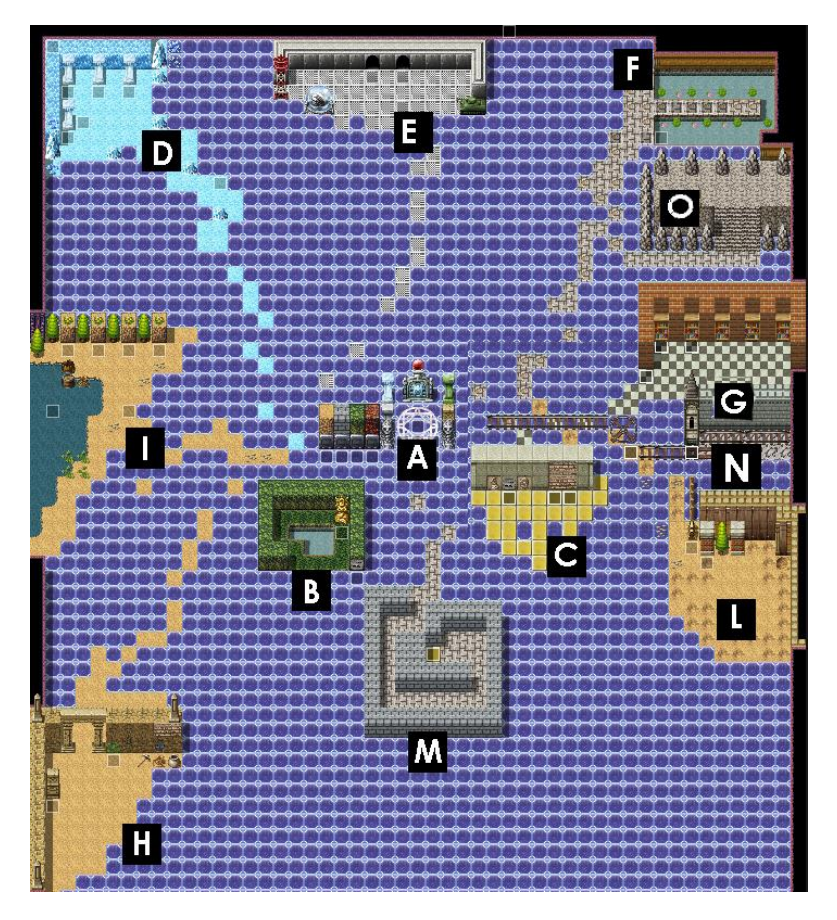

**A:** zona di partenza (dopo aver interagito con il letto nella schermata iniziale). Le quattro colonne con targhe mostrano un riepilogo dei punteggi per ciascun livello. Ogni colonna è relativa a un differente livello di difficoltà.

**B:** Zona di salvataggio, interagendo con la statua dorata è possibile salvare la partita e recuperare tutte le energie.

**C:** Hall of fame: area dove sono indicati i nomi degli studenti che hanno totalizzato i punteggi più alti.

**D:** Distese dell'Ark

- **E:** Stazione spaziale "Rodger Young"
- **F:** La crudele tutela di Metano Leoni
- **G:** La biblioteca degli zombie
- **H:** La città segreta di Hamunaptra
- **I:** Oceano della conoscenza
- **L:** il selvaggio West

**M:** il labirinto del metodo scientifico

**N:** Il regno del vapore

**O:** Le montagne della follia

### **POSIZIONE ARGOMENTI NELLA MAPPA**

### **D: Distese dell'Ark**

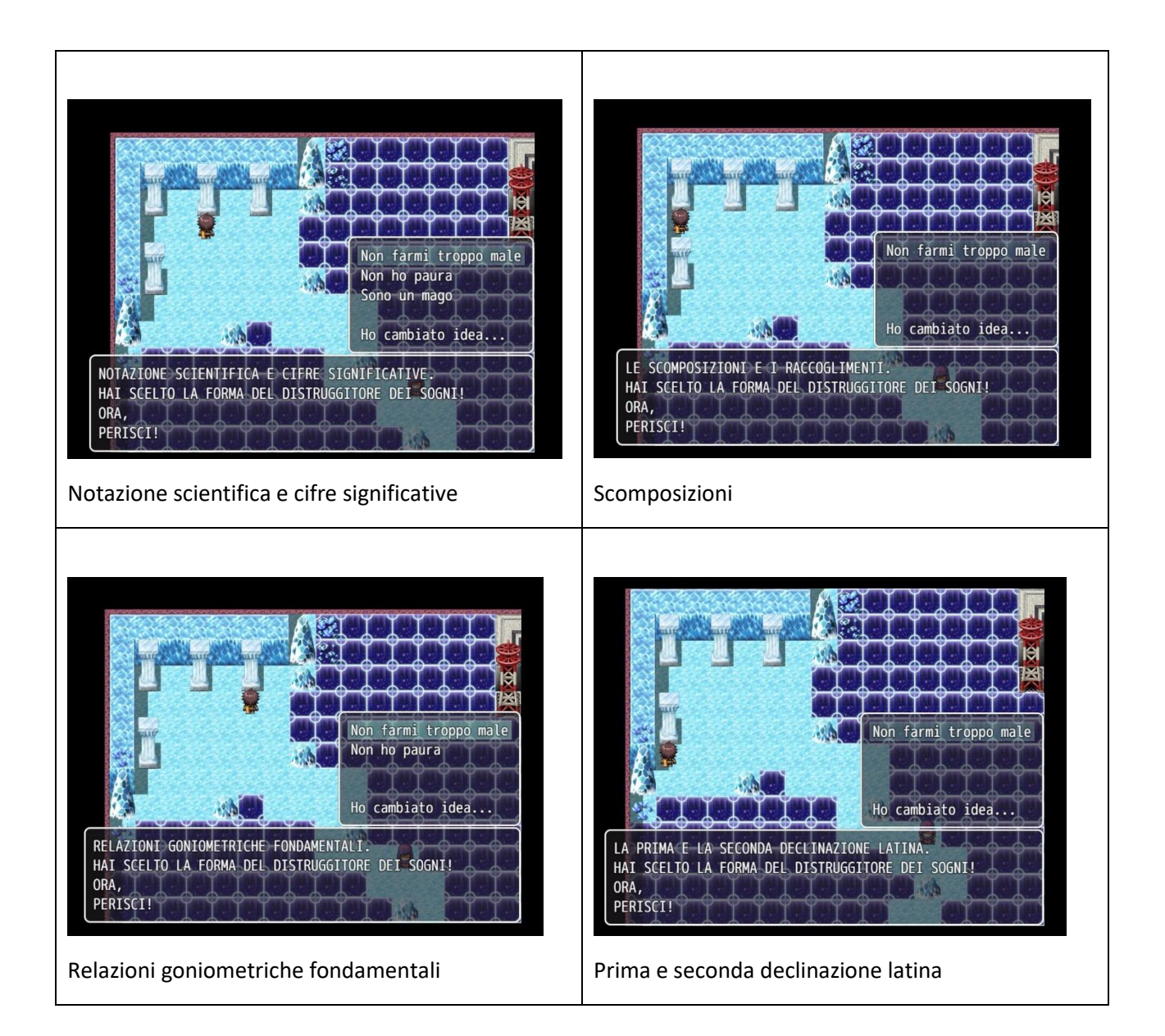

# **E: Stazione spaziale "Rodger Young"**

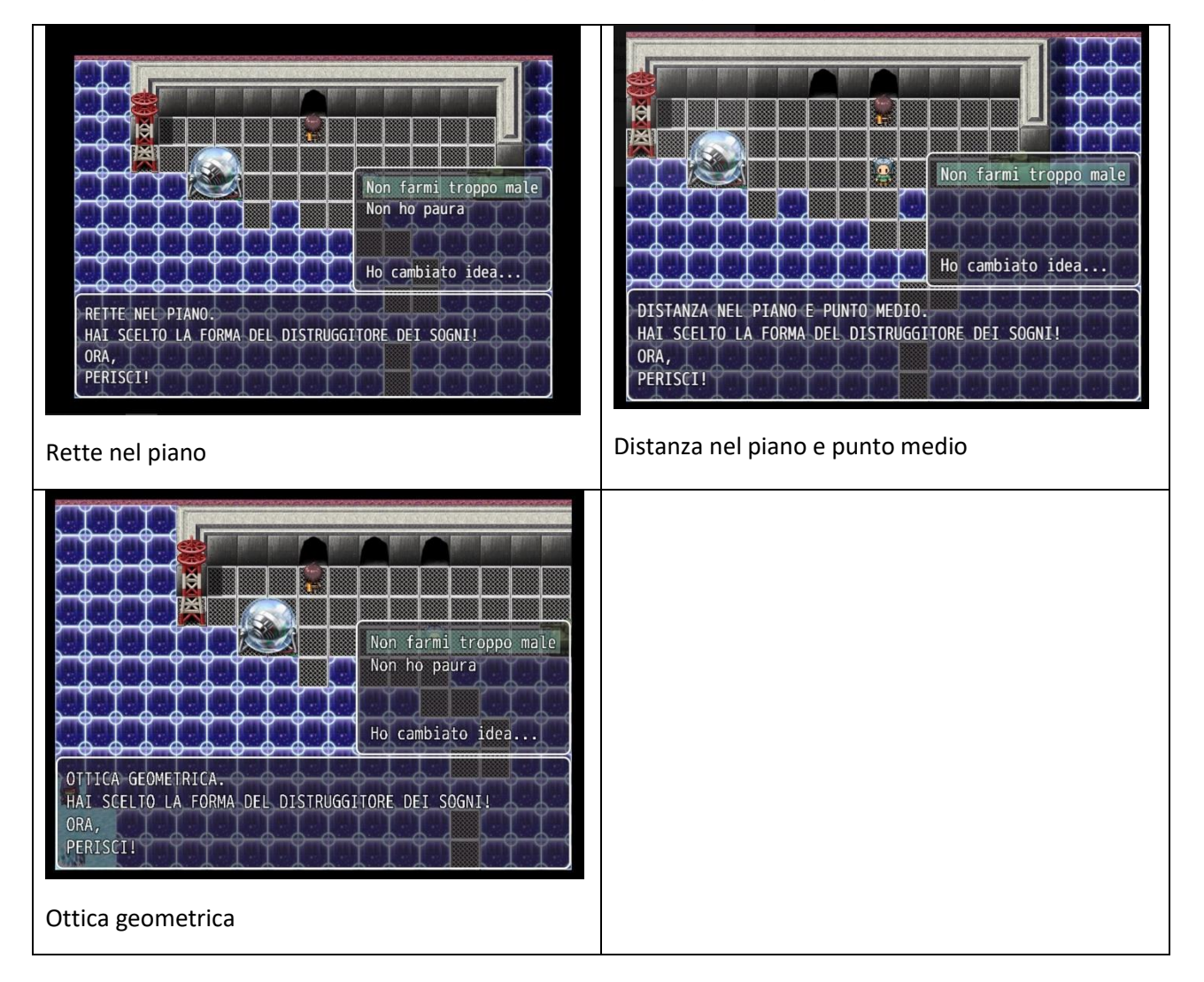

# **F: La crudele tutela di Metano Leoni**

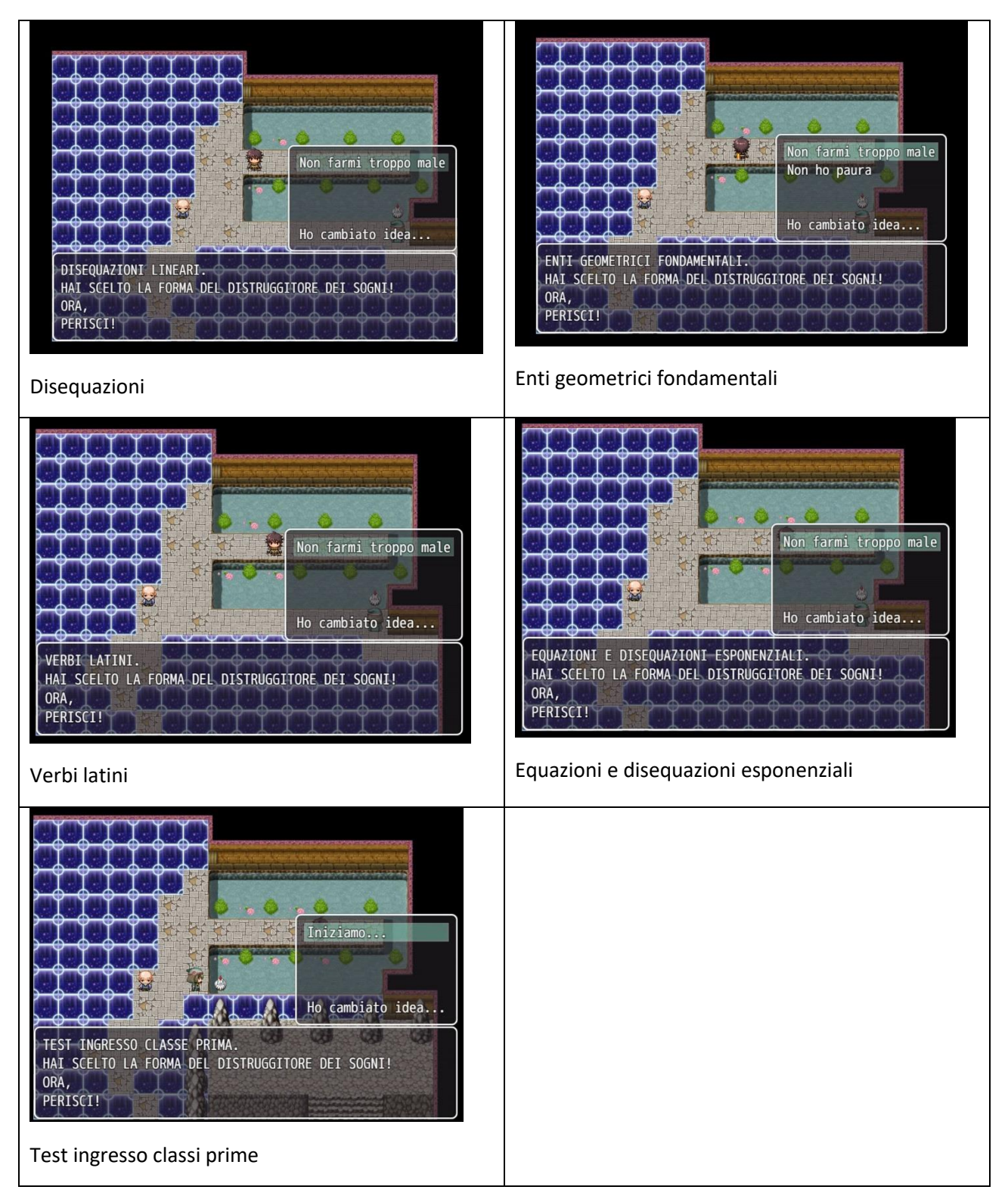

# **G: La biblioteca degli zombie**

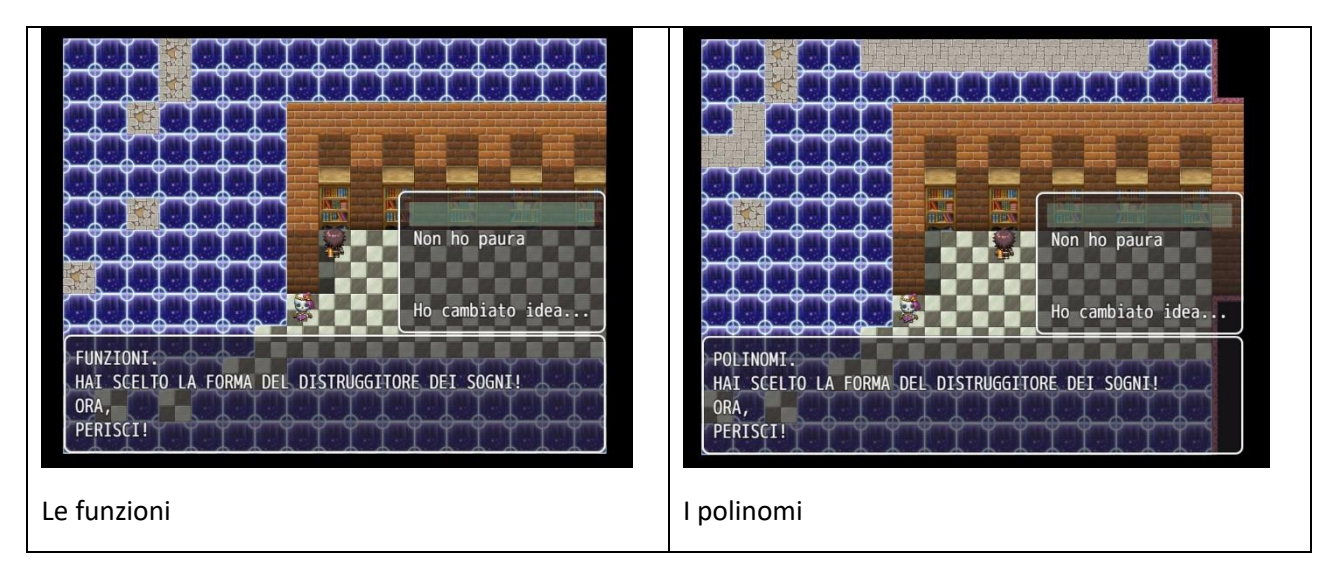

# **H: La città segreta di Hamunaptra**

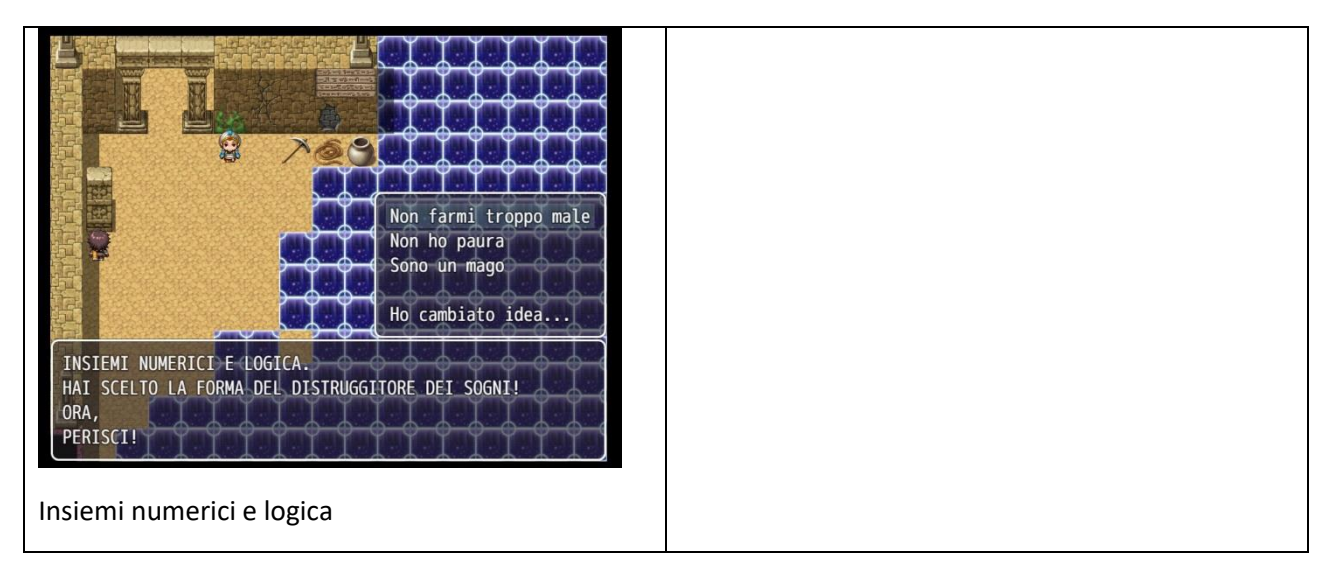

# **I: L'oceano della conoscenza**

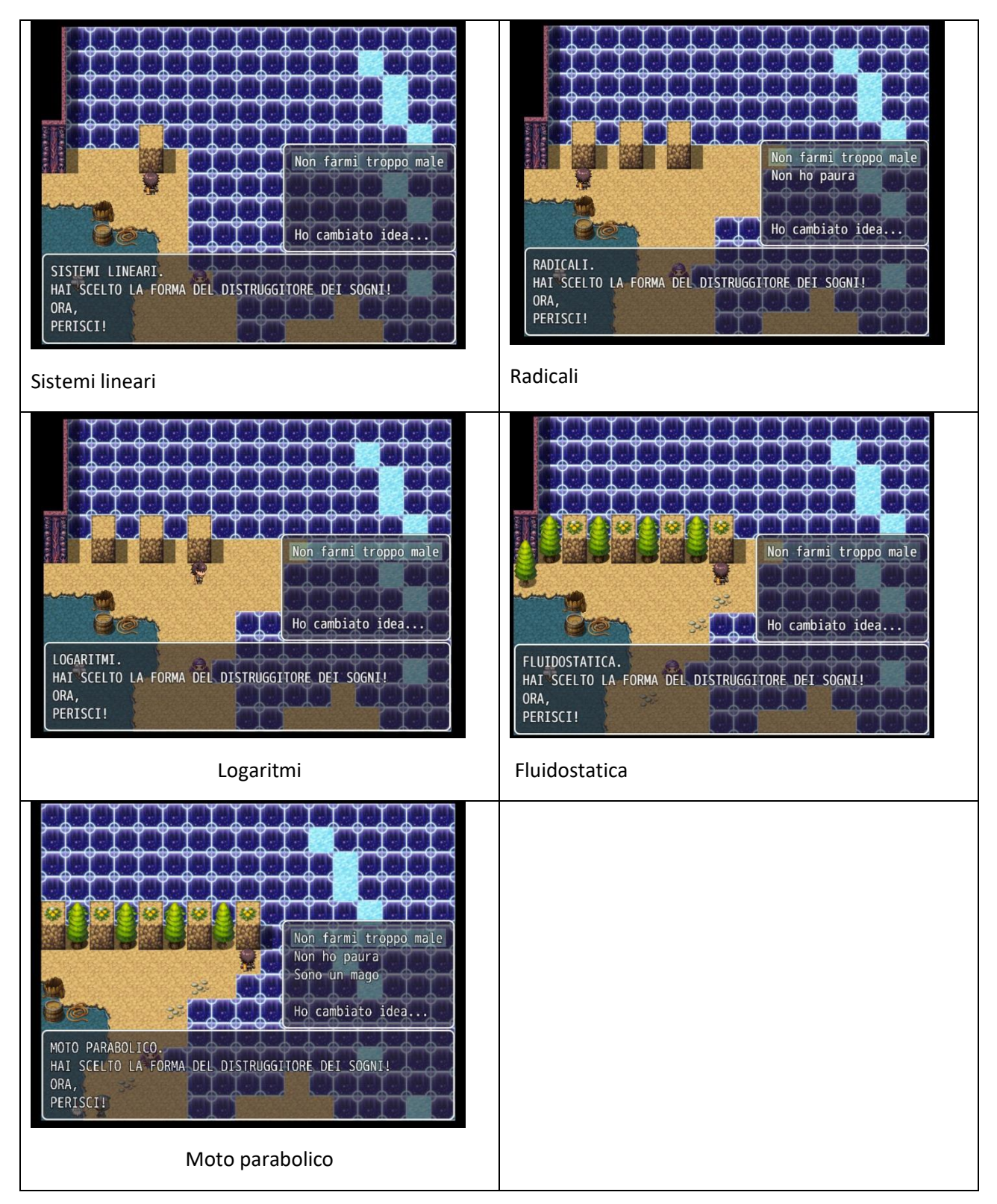

# **L: il selvaggio West**

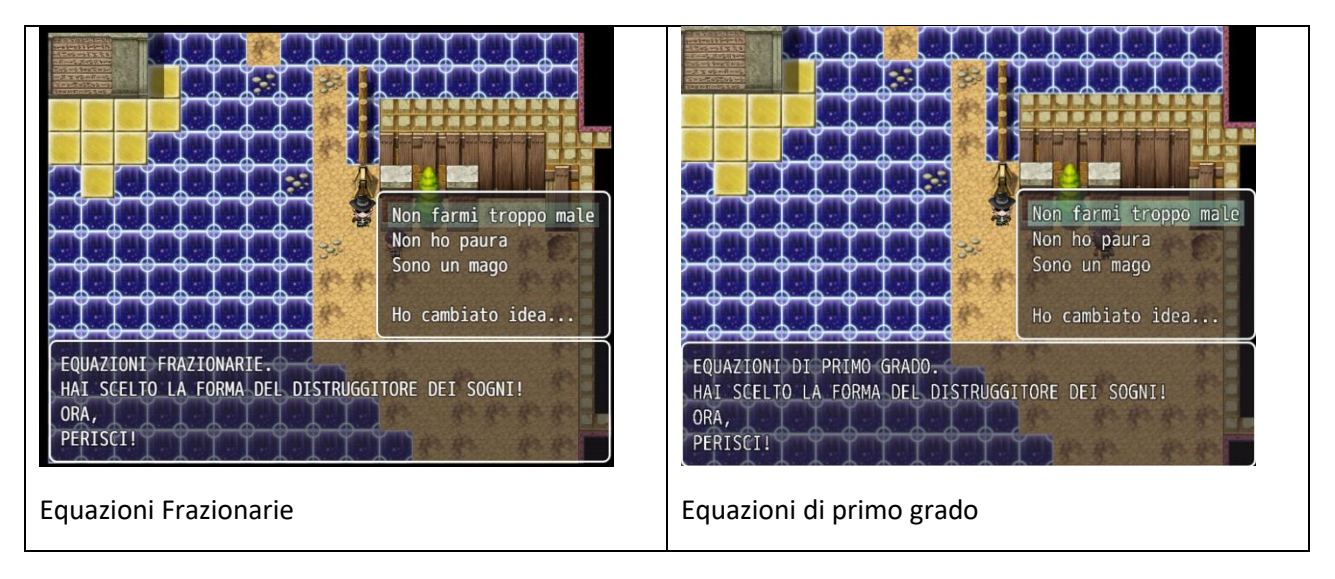

# **M: il labirinto del metodo scientifico**

In lavorazione.

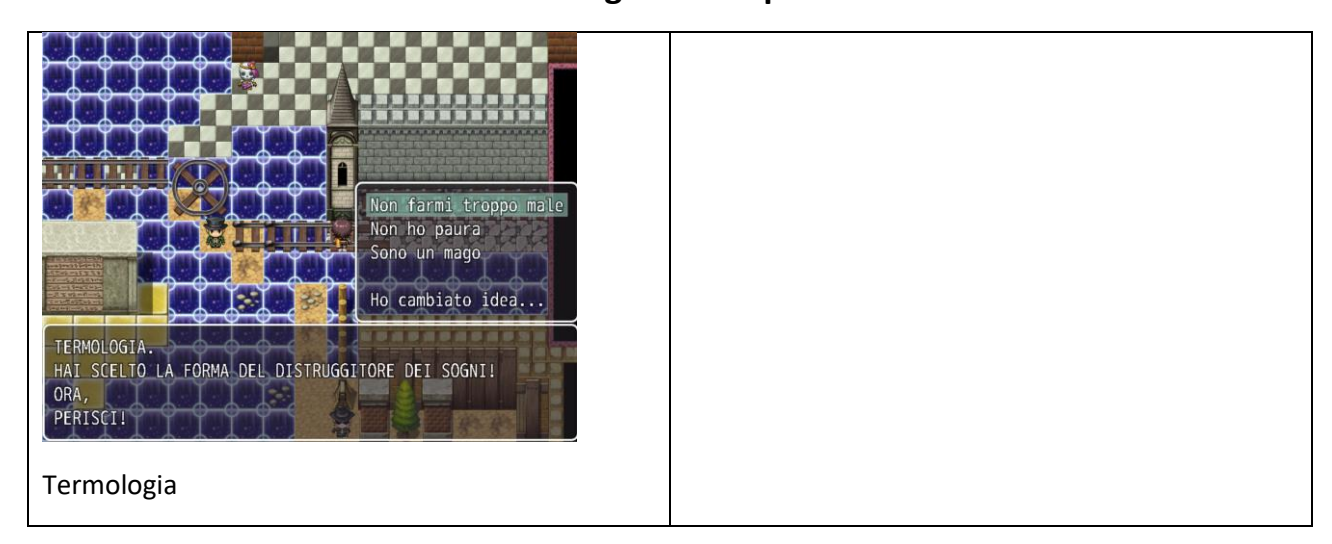

# **N: il regno del vapore**

# **O: le montagne della follia**

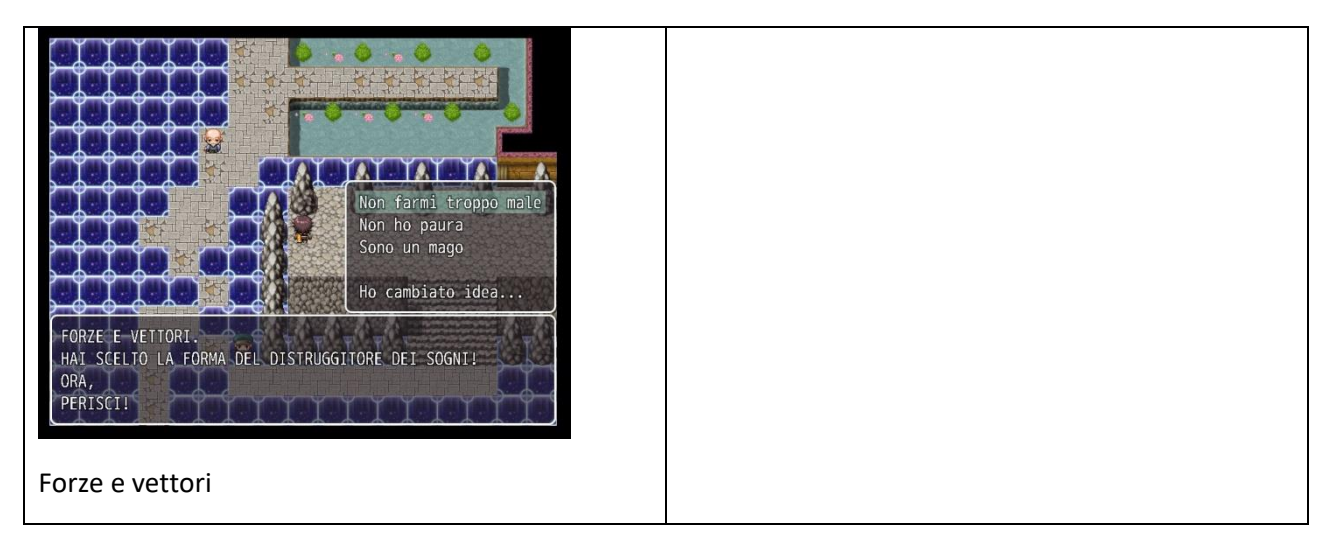

# **ELENCO SINTETICO DEGLI ARGOMENTI PRESENTI NEL GIOCO**

### **Matematica:**

Test ingresso classi prime Scomposizioni Relazioni goniometriche fondamentali Rette nel piano Distanza nel piano e punto medio Disequazioni Enti geometrici fondamentali Equazioni e disequazioni esponenziali Le funzioni I polinomi Insiemi numerici e logica Sistemi lineari Radicali Logaritmi Equazioni Frazionarie Equazioni di primo grado

### **Fisica:**

Notazione scientifica e cifre significative Fluidostatica Termologia Forze e vettori Moto parabolico Ottica geometrica

### **Latino:**

Prima e seconda declinazione latina Verbi latini